1. when I create new template by use **acadiso3D.dwt**, when I click open it show me the error message. Please refer the picture.

| <b>A</b> - |                   | h · r> · 🖨 ₹               |                                                        |                                          |                  | AutoCAD 2010     |
|------------|-------------------|----------------------------|--------------------------------------------------------|------------------------------------------|------------------|------------------|
|            | File Edit Viev    | v Insert Format To         | ools Draw Dimension Modify<br>翁 (ホ ・ アン ・ ) 🐒 🔍 🔍 📿    |                                          |                  | - 4              |
|            |                   |                            | ऽ। \\ • F/ •   <b>\&gt; \\ \</b><br>ऐ ि ि ि⊡ ।         | 19 2 1 1 1 1 1 1 1 1 1 1 1 1 1 1 1 1 1 1 |                  |                  |
|            |                   |                            |                                                        |                                          |                  |                  |
| $\leq$     | An Select templat |                            |                                                        | 82 <b>- 8</b> - 11                       | ×                |                  |
| 2          | Look in:          | 1-                         |                                                        | , X En <u>V</u> iews ▼ `<br>neview       | Too <u>l</u> s 🔻 |                  |
|            | <b>4</b>          | Name A                     | Date modified  ▼ Type 12/30/2009 10:2 File Folde       | eview                                    | 1                |                  |
|            | History           | J SheetSets                | 12/30/2009 10:2 File Fold                              |                                          |                  |                  |
| ~          | 1000              | acad.dwt<br>acad3D.dwt     | 1/17/2009 5:25 PM AutoCAE<br>1/17/2009 5:24 PM AutoCAE |                                          |                  |                  |
| 0          |                   | acad -Named Plot St        | 1/17/2009 5:24 PM AutoCAE                              |                                          |                  |                  |
| 8          | Documents         | acad -Named Plot St        | 1/17/2009 5:24 PM AutoCAE<br>1/17/2009 5:24 PM AutoCAE |                                          |                  |                  |
| 0          |                   | acadiso3D.dwt              | 1/17/2009 5:24 PM AutoCAE                              |                                          |                  |                  |
| 9          | Favorites         |                            | ype: AutoCAD Template                                  |                                          |                  |                  |
| Ę.         | 12                | Tutorial-iArch.dwt         | ze: 167 KB<br>ate modified: 1/17/2009 5:24 PM          |                                          |                  |                  |
| ₽          | FTP               | Tutorial-iMfg.dwt          | 1/17/2009 5:19 PM AutoCAL<br>1/17/2009 5:19 PM AutoCAL |                                          |                  |                  |
| •<br>tsst  |                   | iiii Tutorial-mMfg.dwt     | 1/17/2009 5:25 PM AutoCAE                              |                                          |                  |                  |
| 対して        |                   | •                          | F                                                      |                                          |                  |                  |
|            | Desktop           |                            |                                                        |                                          |                  |                  |
|            | <u> 12</u>        | File name; acadiso3D.      | .dwt                                                   | <b>▼</b> <u>O</u> r                      | en 🔽             |                  |
| A          | Buzzsaw           |                            | emplate (*.dwt)                                        |                                          | ancel            |                  |
|            |                   | Files of type. [bidwing fo | inplace ( .uwry                                        |                                          |                  |                  |
|            |                   |                            |                                                        |                                          |                  |                  |
| 4-         |                   |                            |                                                        |                                          |                  | AutoCAD 2010     |
|            | File Edit Viev    | v Insert Format Too        |                                                        | Parametric Window                        | Help Express     |                  |
|            |                   |                            |                                                        | ::::::::::::::::::::::::::::::::::::::   |                  |                  |
|            |                   |                            |                                                        |                                          |                  |                  |
| ~          |                   |                            |                                                        |                                          |                  |                  |
| 2          |                   |                            |                                                        |                                          |                  |                  |
| $\bigcirc$ |                   |                            |                                                        |                                          |                  |                  |
|            |                   |                            |                                                        |                                          |                  |                  |
| 1          |                   |                            |                                                        |                                          |                  |                  |
| 0          |                   | A                          | utoCAD Error Aborting                                  |                                          | ×                |                  |
| 8          |                   |                            |                                                        |                                          |                  | 11 <sub>21</sub> |
| 0          |                   |                            | FATAL ERROR: Unhandled Access Viol                     | ation Writing 0x0000 Excer               | ation at 0h      |                  |
| 9          |                   |                            | TATALENCON, Official died Access 101                   | alaon writing 0x0000 EXCEp               |                  |                  |
| ŝ          |                   |                            |                                                        |                                          |                  |                  |
| 5          |                   |                            |                                                        | r                                        | ок               |                  |

2.second is when I open my customer file. It drawing make by AutoCAD and they use a **3D** wireframe visual styles. When I change the visual style became Realistic visual styles, it show me the same error message.

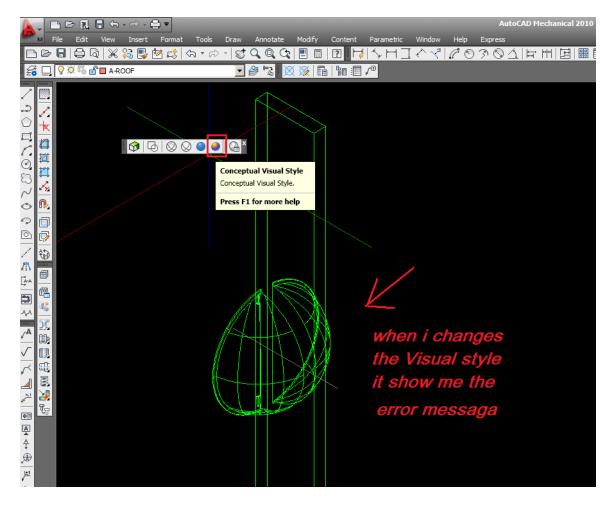

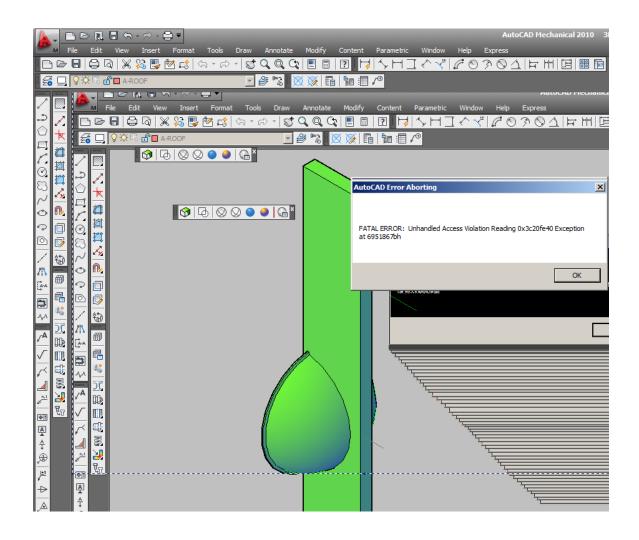